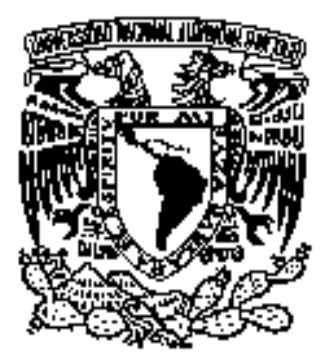

# **UNIVERSIDAD NACIONAL AUTÓNOMA DE MÉXICO**

**FACULTAD DE ESTUDIOS SUPERIORES ARAGÓN** 

# **"***IMPLEMENTACIÓN DEL SISTEMA ALUNAM PARA EL LABORATORIO DE MICROPROCESADORES DE LA FES ARAGÓN***"**

**DESARROLLO DE UN CASO PRÁCTICO**  QUE PARA OBTENER EL TÍTULO DE: **"INGENIERO EN COMPUTACIÓN"**  P R E S E N T A *"DAVID RODRÍGUEZ RAMÍREZ"* 

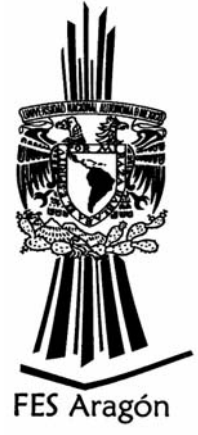

Asesor de Tesis: **Ing. ARTURO OCAMPO ÁLVAREZ** 

**MEXICO 2010** 

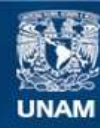

Universidad Nacional Autónoma de México

**UNAM – Dirección General de Bibliotecas Tesis Digitales Restricciones de uso**

## **DERECHOS RESERVADOS © PROHIBIDA SU REPRODUCCIÓN TOTAL O PARCIAL**

Todo el material contenido en esta tesis esta protegido por la Ley Federal del Derecho de Autor (LFDA) de los Estados Unidos Mexicanos (México).

**Biblioteca Central** 

Dirección General de Bibliotecas de la UNAM

El uso de imágenes, fragmentos de videos, y demás material que sea objeto de protección de los derechos de autor, será exclusivamente para fines educativos e informativos y deberá citar la fuente donde la obtuvo mencionando el autor o autores. Cualquier uso distinto como el lucro, reproducción, edición o modificación, será perseguido y sancionado por el respectivo titular de los Derechos de Autor.

## **A DIOS GRACIAS.**

Por la creación de todo lo visible y lo invisible, por su sacrificio en tiempo incomprendido, por su ejemplo de incasable e inquebrantable proseguir, por su cobijo, por su amor y por su amistad incondicional.

Porque sin su apoyo no hubiera sido posible la culminación de mi formación profesional.

Por lo que ha sido, es y será… Gracias.

## **A LA UNIVERSIDAD NACIONAL AUTÓNOMA DE MÉXICO.**

Fuente inagotable de conocimientos de incalculable valor. Por todo el legado de valores éticos, morales y profesionales adquiridos en esta emblemática institución.

## **A MIS PADRES:**

Porque hicieron lo imposible realidad sin escatimar esfuerzos, por su amor, por sus consejos y por su sacrificio durante gran parte de su vida cuyo propósito no fue otro que heredarme una formación y un modo de vida.

## **A MIS HERMANOS:**

Porque con su apoyo sincero brindado durante los años más difíciles y más felices de mi vida, hoy veo terminar mi carrera profesional, la cual constituye un aliciente para continuar con mi superación.

## **AL Ing. ARTURO OCAMPO ÁLVAREZ:**

Por su profesionalismo, su tiempo y la aportación de los conocimientos necesarios, para la realización del presente trabajo, sin los cuales hubiera sido imposible su culminación

## **Índice de Contenido**

## INTRODUCCIÓN.

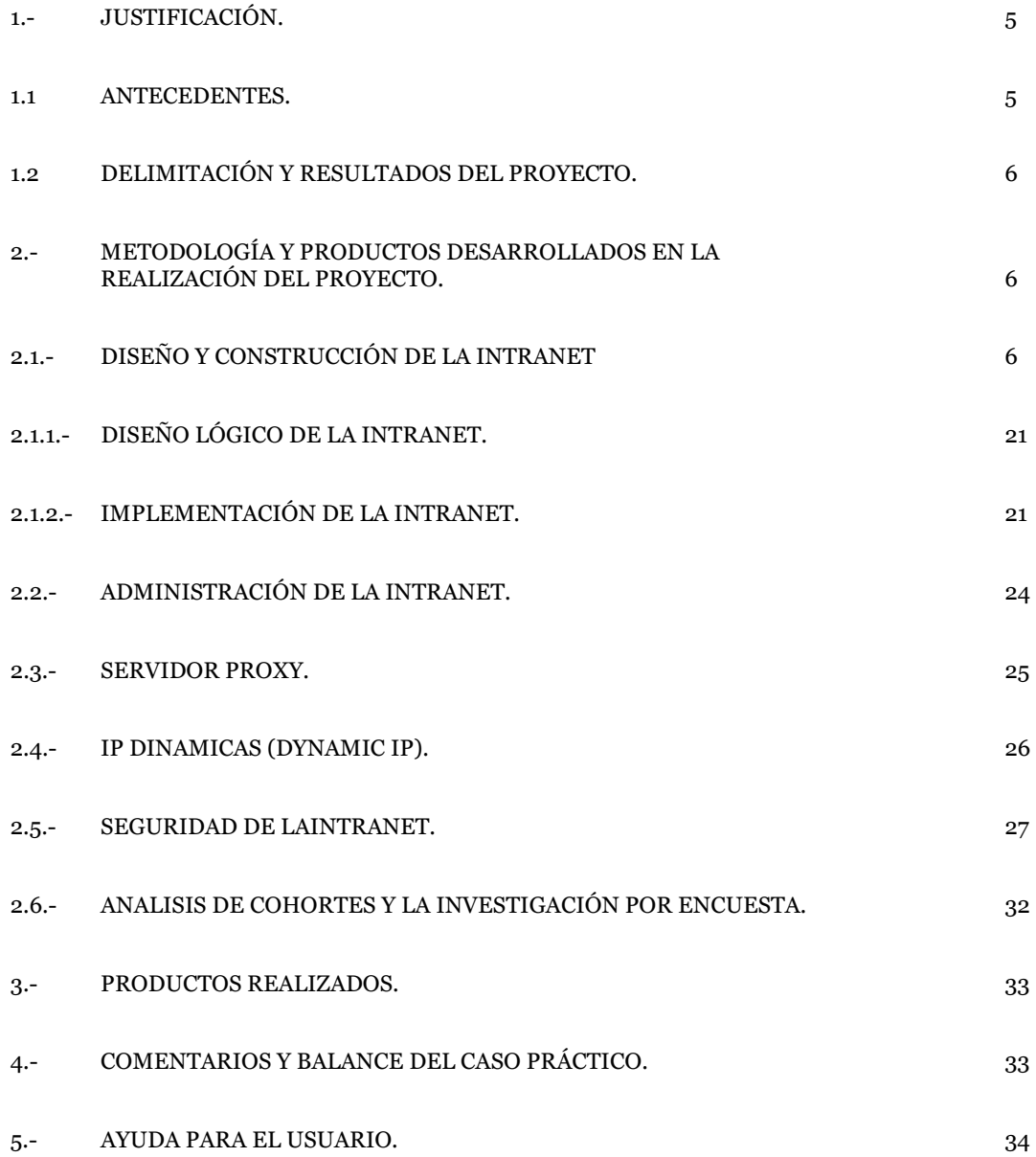

## **Introducción.**

## **1.- JUSTIFICACIÓN.**

#### **1.1.- ANTECEDENTES.**

La dimensión técnica y tecnológica del momento se caracteriza por la irrupción, en diferentes sectores de la actividad humana, de las llamadas tecnologías de la información y la comunicación (TIC). Del mismo modo como la tecnología ha inducido cambios en todos los aspectos de la sociedad, también está cambiando nuestras expectativas a cerca de lo que los estudiantes deben aprender para funcionar de modo efectivo en la nueva economía mundial. Los alumnos deberán moverse en un entorno rico en información, ser capaces de analizar y tomar decisiones, y dominar nuevos ámbitos del conocimiento en una sociedad cada vez más tecnológica. Deberán convertirse en estudiantes de por vida, colaborando con otros individuos para realizar tareas complejas y utilizando de modo efectivo los diferentes sistemas de representación y comunicación de conocimiento.

"Para que la educación pueda explotar al máximo los beneficios de las TICs en el proceso de aprendizaje, es esencial que tanto los futuros docentes como los docentes en actividad sepan utilizar estas herramientas. Las instituciones y los programas de formación deben liderar y servir como modelo para la capacitación tanto de futuros docentes como de docentes en actividad, en lo que respecta a nuevos métodos pedagógicos y nuevas herramientas de aprendizaje."1

En este caso práctico se pretende ajustarse a las expectativas de la cita anterior propuestas por la UNESCO, que concuerda con la meta institucional de la FES Aragón de "Implantar nuevas herramientas pedagógicas que hagan más eficiente el proceso de enseñanza aprendizaje", y apoyados con el desarrolló del Sistema de Asesorías en Línea ALUNAM<sup>1</sup> , promovido por la Coordinación de Servicios Educativos en RedUNAM, de la Dirección General de Servicios de Cómputo Académico (DGSCA), para atender las necesidades de apoyo a la docencia, el seguimiento académico y la comunicación vía Internet entre docentes y alumnos de los programas y proyectos de educación continua, presencial, abierta y a distancia mediante el uso de las TICs; nos dimos a la tarea de implantar este sistema en una Intranet para el Laboratorio de microprocesadores.

<sup>-</sup>1 http://unesdoc.unesco.org/images/0012/001295/129533s.pdf

<sup>1</sup> http://www.alunam.unam.mx

## **1.2.- DELIMITACIÓN Y RESULTADOS DEL PROYECTO.**

De acuerdo a las necesidades del Laboratorio de Microprocesadores, se hace el siguiente cuestionamiento ¿Cómo formar a los alumnos del área de electrónica de la carrera de IME para cubrir las competencias que requieren en el sector empresarial de las TIC? Y el supuesto hipotético es "Con la implantación de una Intranet en el laboratorio de microprocesadores se fortalecerá la docencia, debido a que se fomentará en los profesores del área la incorporación de sus materiales didácticos, a través del uso de un entorno virtual de aprendizaje que servirá de plataforma para desarrollar investigaciones en las nuevas líneas de competencias". Y aplicando la metodología del análisis de cohortes se podrá analizar el impacto de las TICs sobre los alumnos.

Fijando como **objetivo general**, "Diseñar e implementar una Intranet que permita a los estudiantes experimentar nuevas formas de adquirir conocimientos utilizando las tecnologías de la información y la comunicación". Obteniendo los siguientes resultados:

- Se diseño e implanto una Intranet para el laboratorio de microprocesadores, instalando la plataforma institucional ALUNAM. La cual es un Sistema Administrador de Contenidos de Aprendizaje, (en inglés LCMS). Dejando como precedente el manual de instalación. (Apartado 2.1).
- Se realizo la estructura de la tabla de cohortes para monitorear el impacto del uso de la plataforma en el laboratorio de microprocesadores (Apartado 2.x).

## **2.- METODOLOGÍA Y PRODUCTOS DESARROLLADOS EN LA REALIZACIÓN DEL PROYECTO.**

## **2.1.- DISEÑO Y CONSTRUCCIÓN DE LA INTRANET.**

"Una **Intranet** es una red de computadoras dentro de una red de área local (LAN) privada empresarial o educativa que proporciona herramientas de Internet. Tiene como función principal proveer lógica de negocios para aplicaciones de captura, reportes y consultas con el fin de auxiliar la producción de dichos grupos de trabajo; es también un importante medio de difusión de información interna a nivel de grupo de trabajo. Las redes internas corporativas son unas potentes herramientas que permiten divulgar información de la compañía a los empleados con efectividad, consiguiendo que estos estén permanentemente informados con las últimas novedades y datos de la organización. Tienen gran valor como repositorio documental, convirtiéndose en un factor determinante para conseguir el objetivo de oficina sin papeles. Añadiéndoles funcionalidades como un buen buscador y una organización adecuada, se puede conseguir una consulta rápida y eficaz por parte de los empleados de un volumen importante de documentación"<sup>2</sup>

<sup>-</sup><sup>2</sup> http://es.wikipedia.org/wiki/Intranet

Los objetivos de la Intranet se logran a través de los diversos servicios de la aplicación de Internet (transferencia de archivos o correo electrónico), puesto que el web3 permite integrar los servicios de Internet en una sola interfaz sencilla de utilizar por el usuario: el navegador web.

Las intranets son redes privadas que se han creado utilizando las normas y protocolos de Internet. Aportan la interfaz de exploración del World Wide Web (www) a la información y servicios almacenados en una red de área local (LAN) corporativa. Las intranets son atractivas por que disminuyen el costo de mantenimiento de una red interna y, al mismo tiempo, aumenta la productividad, ya que ofrece a los usuarios acceso más eficaz a la información y a los servicios que necesitan.

Con el enorme crecimiento de Internet, un gran número de personas en las empresas usan Internet para comunicarse con el mundo exterior, para reunir información, y para hacer negocios. A la gente no le lleva mucho tiempo reconocer que los componentes que funcionan tan bien en Internet serían del mismo modo valioso en el interior de sus empresas y esa es la razón por la que las Intranets se están haciendo tan populares.

La Intranet esta basada en los estándares y protocolos abiertos desarrollados en Internet. Estos estándares abiertos soportan aplicaciones y servicios como correo electrónico (e-mail), trabajo en grupo (work group), servicio de directorio, seguridad, acceso a bases de datos, compartición de información y administración de sistema. La Intranet se beneficia del esfuerzo de la industria entera y no de un solo fabricante.

Las aplicaciones que permiten a los distintos departamentos empresariales enviar información, y a los empleados rellenar formularios de la empresa (como las hojas de asistencia) y utilizar la información corporativa financiera, son muy populares. La mayoría del software que se utiliza en las Intranets es estándar: software de Internet como el Netscape, Navigator y los navegadores Explorer para Web de Microsoft. Y los programas personalizados se construyen frecuentemente usando el lenguaje de programación de Java y el de guión de CGI.

Las Intranets también se pueden utilizar para permitir a los organismos públicos ó privados llevar a cabo transacciones de negocio a negocio como: hacer pedidos, enviar facturas, y efectuar pagos. Para mayor seguridad, estas transacciones de Intranet a Intranet no necesitan nunca salir a Internet, pero pueden viajar por líneas alquiladas privadas. Son un sistema poderoso para permitir a una compañía hacer negocios en línea, por ejemplo, permitir que alguien en Internet pida productos.

Cuando alguien solicita un producto en Internet, la información se envía de una manera segura desde Internet a la red interna de la compañía, donde se procesa y se completa el encargo.

-

<sup>&</sup>lt;sup>3</sup> El web es un servicio de información que ofrece Internet y que utiliza la tecnología de hipertexto. Una Intranet, utiliza el web como plataforma de desarrollo y de acceso a los servicios que proporciona.

## **¿QUE ES RED?**

Existen varias definiciones acerca de que es una red, algunas de las cuales son:

- Conjunto de operaciones centralizadas o distribuidas, con el fin de compartir recursos "hardware y software".
- Sistema de transmisión de datos que permite el intercambio de información entre ordenadores.
- Conjunto de nodos "computador" conectados entre sí.

## **TIPOS DE REDES.**

Existen varios tipos de redes, los cuales se clasifican de acuerdo a su tamaño y distribución lógica.

## **CLASIFICACIÓN SEGÚN SU TAMAÑO.**

**Las redes PAN (red de administración personal)** Son redes pequeñas, las cuales están conformadas por no más de 8 equipos, por ejemplo: café Internet.

**CAN: Campus Area Network, Red de Area Campus.** Una CAN es una colección de LANs dispersadas geográficamente dentro de un campus (universitario, oficinas de gobierno, maquilas o industrias) pertenecientes a una misma entidad en una área delimitada en kilómetros. Una CAN utiliza comúnmente tecnologías tales como FDDI y Gigabit Ethernet para conectividad a través de medios de comunicación tales como fibra óptica y espectro disperso.

**Las redes LAN (Local Área Network, redes de área local)** Son las redes que todos conocemos, es decir, aquellas que se utilizan en nuestra empresa. Son redes pequeñas, entendiendo como pequeñas las redes de una oficina, de un edificio. Debido a sus limitadas dimensiones, son redes muy rápidas en las cuales cada estación se puede comunicar con el resto. Están restringidas en tamaño, lo cual significa que el tiempo de transmisión, en el peor de los casos, se conoce. Además, simplifica la administración de la red. Suelen emplear tecnología de difusión mediante un cable sencillo (coaxial o UTP) al que están conectadas todas las máquinas. Operan a velocidades entre 10 y 100 Mbps.

## **Características preponderantes:**

- $\triangleright$  Los canales son propios de los usuarios o empresas.
- > Los enlaces son líneas de alta velocidad.
- > Las estaciones están cercas entre sí.
- Incrementan la eficiencia y productividad de los trabajos de oficinas al poder compartir información.
- Las tasas de error son menores que en las redes WAN.
- $\triangleright$  La arquitectura permite compartir recursos.

LANs muchas veces usa una tecnología de transmisión, dada por un simple cable, donde todas las computadoras están conectadas. Existen varias topologías posibles en la comunicación sobre LANs, las cuales se verán mas adelante.

**Las redes WAN (Wide Área Network, redes de área extensa)** Son redes punto a punto que interconectan países y continentes. Al tener que recorrer una gran distancia sus velocidades son menores que en las LAN aunque son capaces de transportar una mayor cantidad de datos. El alcance es una gran área geográfica, como por ejemplo: una ciudad o un continente. Está formada por una vasta cantidad de computadoras interconectadas (llamadas hosts), por medio de subredes de comunicación o subredes pequeñas, con el fin de ejecutar aplicaciones, programas, etc.

Una red de área extensa WAN es un sistema de interconexión de equipos informáticos geográficamente dispersos, incluso en continentes distintos. Las líneas utilizadas para realizar esta interconexión suelen ser parte de las redes públicas de transmisión de datos.

Las redes LAN comúnmente, se conectan a redes WAN, con el objetivo de tener acceso a mejores servicios, como por ejemplo a Internet. Las redes WAN son mucho más complejas, porque deben enrutar correctamente toda la información proveniente de las redes conectadas a ésta.

Una subred está formada por dos componentes:

**Líneas de transmisión:** Quienes son las encargadas de llevar los bits entre los hosts.

**Elementos interruptores (routers):** Son computadoras especializadas usadas por dos o más líneas de transmisión. Para que un paquete llegue de un router a otro, generalmente debe pasar por routers intermedios, cada uno de estos lo recibe por una línea de entrada, lo almacena y cuando una línea de salida está libre, lo retransmite.

**Internet Works:** Es una colección de redes interconectadas, cada una de ellas puede estar desarrollada sobre diferentes software y hardware. Una forma típica de Internet Works es un grupo de redes LANs conectadas con WANs. Si una subred le sumamos los host obtenemos una red. El conjunto de redes mundiales es lo que conocemos como Internet.

**Las redes MAN (Metropolitan Área Network, redes de área metropolitana)** Comprenden una ubicación geográfica determinada "ciudad, municipio", y su distancia de cobertura es mayor de 4 Km. Son redes con dos buses unidireccionales, cada uno de ellos es independiente del otro en cuanto a la transferencia de datos. Es básicamente una gran versión de LAN y usa una tecnología similar. Puede cubrir un grupo de oficinas de una misma corporación o ciudad, esta puede ser pública o privada. El mecanismo para la resolución de conflictos en la transmisión de datos que usan las MANs, es DQDB.

DQDB consiste en dos buses unidireccionales, en los cuales todas las estaciones están conectadas, cada bus tiene una cabecera y un fin. Cuando una computadora quiere transmitir a otra, si esta está ubicada a la izquierda usa el bus de arriba, caso contrario el de abajo.

**Redes Punto a Punto:** En una red punto a punto cada computadora puede actuar como cliente y como servidor. Las redes punto a punto hacen que el compartir datos y periféricos sea fácil para un pequeño grupo de gente. En una ambiente punto a punto, la seguridad es difícil, porque la administración no está centralizada.

**Redes Basadas en servidor:** Las redes basadas en servidor son mejores para compartir gran cantidad de recursos y datos. Un administrador supervisa la operación de la red, y vela que la seguridad sea mantenida. Este tipo de red puede tener uno o más servidores, dependiendo del volumen de tráfico, número de periféricos etc. Por ejemplo, puede haber un servidor de impresión, un servidor de comunicaciones, y un servidor de base de datos, todos en una misma red.

## **Clasificación según su distribución lógica**

Todos los ordenadores tienen un lado cliente y otro servidor: una máquina puede ser servidora de un determinado servicio pero cliente de otro servicio.

**Servidor:** Máquina que ofrece información o servicios al resto de los puestos de la red. La clase de información o servicios que ofrezca determina el tipo de servidor que es: servidor de impresión, de archivos, de páginas web, de correo, de usuarios, de IRC (charlas en Internet), de base de datos...

**Cliente:** Máquina que accede a la información de los servidores o utiliza sus servicios. Ejemplos: Cada vez que estamos viendo una página web (almacenada en un servidor remoto) nos estamos comportando como clientes. También seremos clientes si utilizamos el servicio de impresión de un ordenador remoto en la red (el servidor que tiene la impresora conectada).

Todas estas redes deben de cumplir con las siguientes características:

- $\triangleright$  Confiabilidad "transportar datos".
- $\triangleright$  Transportabilidad "dispositivos".
- Gran procesamiento de información.

Y de acuerdo estas, tienen diferentes usos, dependiendo de la necesidad del usuario, como son:

- $\triangleright$  Compañías centralizar datos.
- Compartir recursos "periféricos, archivos, etc".
- > Confiabilidad "transporte de datos".
- $\triangleright$  aumentar la disponibilidad de la información.
- Comunicación entre personal de las mismas áreas.
- $\triangleright$  Ahorro de dinero.
- $\triangleright$  Home Banking.
- Aportes a la investigación "vídeo demanda, line TV., Games Interactive".

## **TOPOLOGIAS.**

**Bus:** esta topología permite que todas las estaciones reciban la información que se transmite, una estación trasmite y todas las restantes escuchan.

**Ventajas:** La topología Bus requiere de menor cantidad de cables para una mayor topología; otra de las ventajas de esta topología es que una falla en una estación en particular no incapacitara el resto de la red.

**Desventajas:** al existir un solo canal de comunicación entre las estaciones de la red, si falla el canal o una estación, las restantes quedan incomunicadas. Algunos fabricantes resuelven este problema poniendo un bus paralelo alternativo, para casos de fallos o usando algoritmos para aislar las componentes defectuosas.

Existen dos mecanismos para la resolución de conflictos en la transmisión de datos:

**CSMA/CD:** son redes con escucha de colisiones. Todas las estaciones son consideradas igual, por ello compiten por el uso del canal, cada vez que una de ellas desea transmitir debe escuchar el canal, si alguien está transmitiendo espera a que termine, caso contrario transmite y se queda escuchando posibles colisiones, en este último espera un intervalo de tiempo y reintenta nuevamente.

**Token Bus:** Se usa un token (una trama de datos) que pasa de estación en estación en forma cíclica, es decir forma un anillo lógico. Cuando una estación tiene el token, tiene el derecho exclusivo del bus para transmitir o recibir datos por un tiempo determinado y luego pasa el token a otra estación, previamente designada. Las otras estaciones no pueden transmitir sin el token, sólo pueden escuchar y esperar su turno. Esto soluciona el problema de colisiones que tiene el mecanismo anterior.

## **Redes en Estrella.**

Es otra de las tres principales topologías. La red se une en un único punto, normalmente con control centralizado, como un concentrador de cableado.

## **Redes Bus en Estrella.**

Esta topología se utiliza con el fin de facilitar la administración de la red. En este caso la red es un bus que se cablea físicamente como una estrella por medio de concentradores.

## **Redes en Estrella Jerárquica.**

Esta estructura de cableado se utiliza en la mayor parte de las redes locales actuales, por medio de concentradores dispuestos en cascada para formar una red jerárquica.

## **Redes en Anillo.**

Es una de las tres principales topologías. Las estaciones están unidas una con otra formando un círculo por medio de un cable común. Las señales circulan en un solo sentido alrededor del círculo, regenerándose en cada nodo.

**Ventajas:** los cuellos de botellas son muy pocos frecuentes

**Desventajas:** al existir un solo canal de comunicación entre las estaciones de la red, si falla el canal o una estación, las restantes quedan incomunicadas. Algunos fabricantes resuelven este problema poniendo un canal alternativo para casos de fallos, si uno de los canales es viable la red está activa, o usando algoritmos para aislar las componentes defectuosas. Es muy compleja su administración, ya que hay que definir una estación para que controle el token.

Existe un mecanismo para la resolución de conflictos en la transmisión de datos:

**Token Ring:** La estación se conecta al anillo por una unidad de interfaz (RIU), cada RIU es responsable de controlar el paso de los datos por ella, así como de regenerar la transmisión y pasarla a la estación siguiente. Si la dirección de cabecera de una determinada transmisión indica que los datos son para una estación en concreto, la unidad de interfaz los copia y pasa la información a la estación de trabajo conectada a la misma.

Se usa en redes de área local con o sin prioridad, el token pasa de estación en estación en forma cíclica, inicialmente en estado desocupado. Cada estación cuando tiene el token (en este momento la estación controla el anillo), si quiere transmitir cambia su estado a ocupado, agregando los datos atrás y lo pone en la red, caso contrario pasa el token a la estación siguiente. Cuando el token pasa de nuevo por la estación que transmitió, saca los datos, lo pone en desocupado y lo regresa a la red.

#### **PROTOCOLOS.**

#### **Características.**

Un protocolo es el conjunto de normas para comunicarse dos o más entidades (objetos que se intercambian información). Los elementos que definen un protocolo son:

- $\triangleright$  Sintaxis: formato, codificación y niveles de señal de datos.
- $\triangleright$  Semántica: información de control y gestión de errores.
- Temporización: coordinación entre la velocidad y orden secuencial de las señales.

Las características más importantes de un protocolo son:

- $\triangleright$  Directo/indirecto: los enlaces punto a punto son directos pero los enlaces entre dos entidades en diferentes redes son indirectos ya que intervienen elementos intermedios.
- $\triangleright$  Monolítico/estructurado: monolítico es aquel en que el emisor tiene el control en una sola capa de todo el proceso de transferencia. En protocolos estructurados, hay varias capas que se coordinan y que dividen la tarea de comunicación.
- Simétrico/asimétrico: los simétricos son aquellos en que las dos entidades que se comunican son semejantes en cuanto a poder tanto emisores como consumidores de información. Un protocolo es asimétrico si una de las entidades tiene funciones diferentes de la otra (por ejemplo en clientes y servidores).

## **FUNCIONES.**

 1.- Segmentación y ensamblado: generalmente es necesario dividir los bloques de datos en unidades pequeñas e iguales en tamaño, y este proceso se le llama segmentación. El bloque básico de segmento en una cierta capa de un protocolo se le llama PDU (Unidad de datos de protocolo) La necesidad de la utilización de bloque es por:

- La red sólo admite la transmisión de bloques de un cierto tamaño.
- El control de errores es más eficiente para bloques pequeños.
- Para evitar monopolización de la red para una entidad, se emplean bloques pequeños y así una compartición de la red.
- Con bloques pequeños las necesidades de almacenamiento temporal son menores.

Hay ciertas desventajas en la utilización de segmentos:

- La información de control necesaria en cada bloque disminuye la eficiencia en la transmisión.
- $\triangleright$  Los receptores pueden necesitar interrupciones para recibir cada bloque, con lo que en bloques pequeños habrá más interrupciones.
- Cuantas más PDU, más tiempo de procesamiento.

2.- Encapsulado: se trata del proceso de adherir información de control al segmento de datos. Esta información de control es el direccionamiento del emisor/receptor, código de detección de errores y control de protocolo.

3.- Control de conexión: hay bloques de datos sólo de control y otros de datos y control. Cuando se utilizan datagramas, todos los bloques incluyen control y datos ya que cada PDU se trata como independiente. En circuitos virtuales hay bloques de control que son los encargados de establecer la conexión del circuito virtual. Hay protocolos más sencillos y otros más complejos, por lo que los protocolos de los emisores y receptores deben de ser compatibles al menos .Además de la fase de establecimiento de conexión (en circuitos virtuales) está la fase de transferencia y la de corte de conexión. Si se utilizan circuitos virtuales habrá que numerar los PDU y llevar un control en el emisor y en el receptor de los números.

4.- Entrega ordenada: el envío de PDU puede acarrear el problema de que si hay varios caminos posibles, lleguen al receptor PDU desordenados o repetidos, por lo que el receptor debe de tener un mecanismo para reordenar los PDU. Hay sistemas que tienen un mecanismo de numeración con módulo algún número; esto hace que el módulo sean lo suficientemente alto como para que sea imposible que haya dos segmentos en la red al mismo tiempo y con el mismo número.

5.- Control de flujo: hay controles de flujo de parada y espera o de ventana deslizante. El control de flujo es necesario en varios protocolos o capas, ya que el problema de saturación del receptor se puede producir en cualquier capa del protocolo.

6.- Control de errores: generalmente se utiliza un temporizador para retransmitir una trama una vez que no se ha recibido confirmación después de expirar el tiempo del temporizador. Cada capa de protocolo debe de tener su propio control de errores.

7.- Direccionamiento: cada estación o dispositivo intermedio de almacenamiento debe tener una dirección única. A su vez, en cada terminal o sistema final puede haber varios agentes o programas que utilizan la red, por lo que cada uno de ellos tiene asociado un puerto.

Además de estas direcciones globales, cada estación o terminal de una subred debe de tener una dirección de subred (generalmente en el nivel MAC)

Hay ocasiones en las que se usa un identificador de conexión; esto se hace así cuando dos estaciones establecen un circuito virtual y a esa conexión la numeran (con un identificador de conexión conocido por ambas). La utilización de este identificador simplifica los mecanismos de envío de datos ya que por ejemplo es más sencillo que el direccionamiento global.

Algunas veces se hace necesario que un emisor emita hacia varias entidades a la vez y para eso se les asigna un direccionamiento similar a todas.

8.- Multiplexación: es posible multiplexar las conexiones de una capa hacia otra, es decir que de una única conexión de una capa superior, se pueden establecer varias conexiones en una capa inferior (y al revés).

9.- Servicios de transmisión: los servicios que puede prestar un protocolo son:

Prioridad: hay mensajes (los de control) que deben tener prioridad respecto a otros.

Grado de servicio: hay datos que deben de retardarse y otros acelerarse (vídeo).

Seguridad.

## **Protocolo CSMA/CD.**

Carrier Sense Mutiple Acces with Collision Detection. En este tipo de red cada estación se encuentra conectada bajo un mismo bus de datos, es decir las computadoras se conectan en la misma línea de comunicación (cableado), y por esta transmiten los paquetes de información hacia el servidor y/o los otros nodos. Cada estación se encuentra monitoreando constantemente la línea de comunicación con el objeto de transmitir o recibir sus mensajes.

## **Estándares para redes de la IEEE.**

#### **- IEEE 802.1**

Estándar que especifica la relación de los estándares IEEE y su interacción con los modelos OSI de la ISO, así como las cuestiones de interconectividad y administración de redes.

## **- IEEE 802.2**

Control lógico de enlace (LLC), que ofrece servicios de "conexión lógica" a nivel de capa 2.

#### **- IEEE 802.3**

El comité de la IEEE 802. 3 definió un estándar el cual incluye el formato del paquete de datos para EtherNet, el cableado a usar y el máximo de distancia alcanzable para este tipo de redes. Describe una LAN usando una topología de bus, con un método de acceso al medio llamado CSMA/CD y un cableado coaxial de banda base de 50 Homs capaz de manejar datos a una velocidad de 10 Mbs.

#### **- IEEE 802.3 10Base5**

El estándar para bus IEEE 802.3 originalmente fue desarrollado para cable coaxial de banda base tipo Thick como muna norma para EtherNet, especificación a la cual se hace referencia como 10Base5 y describe un bus de red de compuesto por un cable coaxial de banda base de tipo thick el cual puede transmitir datos a una velocidad de 10Mbs. sobre un máximo de 500 mts.

#### **- IEEE 802.3 10Base2**

Este estándar describe un bus de red el cual puede transmitir datosa una velocidad de 10 Mbs sobre un cable coaxial de banda base del tipo Thin en una distancia máxima de 200 mts.

## **- IEEE 802.3 STARLAN**

El comité IEEE 802 desarrollo este estándar para una red con protocolo CSMA el cual hace uso de una topología de estrella agrupada en la cual las estrellas se enlazan con otra. También se le conoce con la especificación 10Base5 y describe una red la cual puede transmitir datos a una velocidad de 1 Mbs hasta una distancia de 500 mts. Usando un cableado de dos pares trenzados calibres 24.

#### **- IEEE 802.3 10BaseT**

Este estándar describe un bus lógico 802.3 CSMA/CD sobre un cableado de 4 pares trenzados el cual esta configurado físicamente como una estrella distribuida, capas de transmitir datos a 10 Mbs en un máximo de distancia de 100 mts.

#### **- IEEE 802.4**

Define una red de topología usando el método de acceso al medio de Token Paassing.

## **- IEEE 802.5 Token Ring**

Este estándar define una red con topología de anillo la cual usa token (paquete de datos) para transmitir información a otra. En una estación de trabajo la cual envía un mensaje lo sitúa dentro de un token y lo direcciona específicamente a un destino, la estación destino copia el mensaje y lo envía a un token de regreso a la estación origen la cual remueve el mensaje y pasa el token a la siguiente estación.

#### **- IEEE 802.6**

Red de área metropolitana (MAN), basada en la topología propuesta por la University of Western Australia, conocida como DQDB (Distribuited Queue Dual Bus) DQDB utiliza un bus dual de fibra óptica como medio de transmisión. Ambos buses son unidireccionales, y en contra-sentido. Con esta tecnología el ancho de banda es distribuido entre los usuarios, de acuerdo a la demanda que existe, en proceso conocido como "inserción de ranuras temporales". Puesto que puede llevar transmisión de datos sincrónicos y asincrónicos, soporta aplicaciones de video, voz y datos. IEEE 802.6 con su DQDB, es la alternativa de la IEEE para ISDN.

#### **- IEEE 802.12**

Se prevé la posibilidad de que el Fast EtherNet, adémdum de 802.3, se convierta en el IEEE 802.12.

## **MODELO OSI.**

## **Definición**

Modelo abierto para arquitecturas funcionales de red, periféricos, archivos a compartir, utilidad de red. El sistema de comunicaciones del modelo OSI estructura el proceso en varias capas que interaccionan entre sí. Una capa proporciona servicios a la capa superior siguiente y toma los servicios que le presta la siguiente capa inferior .De esta manera, el problema se divide en subproblemas más pequeños y por tanto más manejables.

Para comunicarse dos sistemas, ambos tienen el mismo modelo de capas. La capa más alta del sistema emisor se comunica con la capa más alta del sistema receptor, pero esta comunicación se realiza vía capas inferiores de cada sistema .La única comunicación directa entre capas de ambos sistemas es en la capa inferior (capa física).

Los datos parten del emisor y cada capa le adjunta datos de control hasta que llegan a la capa física. En esta capa son pasados a la red y recibidos por la capa física del receptor. Luego irán siendo captados los datos de control de cada capa y pasados a una capa superior. Al final, los datos llegan limpios a la capa superior.

Cada capa tiene la facultad de poder trocear los datos que le llegan en trozos más pequeños para su propio manejo. Luego serán reensamblados en la capa paritaria de la estación de destino.

## **Características**

## **1. Arquitectura:**

- Conocimiento del tráfico.
- Trama división de la información.
- Paquete todos los datos a ser enviados.
- Segmento Conjunto de trama.

#### **2. Medio de Transmisión:**

- Nic red
- Asociación -router, bridge, gateway.
- Tecnología red "lan, wan, man".

## **3. Topología:**

- Distancia.
- Distribución.
- **Enrutamiento**

## **4. Capacidad mucha de banda:**

- Proceso estocástico.
- Probabilidad de llegada.
- Distribución "binomial- normal"

## **Primitivas de servicio y parámetros**

Las capas inferiores suministran a las superiores una serie de funciones o primitivas y una serie de parámetros .La implementación concreta de estas funciones está oculta para la capa superior. Ésta sólo puede utilizar las funciones y los parámetros para comunicarse con la capa inferior (paso de datos y control).

## **Intranet vs. Internet.**

Una Intranet no es Internet y no necesita estar conectada a Internet para funcionar; sin embargo, para obtener los beneficios de una Intranet, la red debe soportar el conjunto de protocolos TCP/IP para aprovechar sus ventajas y servicios. A diferencia de Internet, las Intranets incorporan mecanismos más elaborados de seguridad en su construcción y diseño, para asegurar que la información que ofrece sólo será utilizada por los usuarios hacia los que está destinada.

## **Características de una Intranet.**

- *Multiplataforma*: La aplicación que funge como cliente (navegador de web) corre en cualquier plataforma, debido a que utiliza los protocolos abiertos de Internet.
- *Escalable*: Es altamente escalable, ya que se le puede incorporar nueva funcionalidad, se puede dar servicio a un mayor número de usuarios, así como incrementar el número de transacciones diarias que maneja.
- *Modular*: El desarrollo de una Intranet modular, ayuda a que ésta pueda ser fácilmente escalable al permitir la integración de nuevos módulos que brinden mayor funcionalidad.
- *Seguridad*: La seguridad es una cualidad esencial en una Intranet, ya que ésta contiene información, que en la mayoría de los casos se refiere a la forma de operación de la organización y que se puede considerar como confidencial.
- *Estándar*: Debido a las características del programa cliente, la Intranet se convierte en la interfaz estándar para las aplicaciones que emplearán los miembros de una organización, lo cual facilita el desarrollo de su trabajo.
- *Costo de desarrollo mínimo*: Dependiendo de las herramientas que se utilicen en el desarrollo de la Intranet, ésta suele representar un costo mínimo, puesto que no se requiere sustituir la infraestructura de red TCP/IP con la que se cuente.

## **Ventajas**

- Las Intranets permiten que los usuarios encuentren información fácilmente, trabajen en forma conjunta, distribuyan y publiquen resultados de forma efectiva.
- Permiten poner a disposición de todo el personal de la organización los manuales y procedimientos de la organización.
- La actualización de los documentos se vuelve ágil, ya que los cambios se llevan a cabo en el archivo correspondiente, el archivo se pone a disposición de los demás y de esta forma la modificación se realiza de inmediato.
- Una Intranet resuelve el problema de la distancia física entre las diferentes áreas de una organización.
- Una Intranet no sólo contiene información para su lectura en el web, sino que ofrece a la organización un espacio de trabajo para el intercambio de ideas y comentarios entre grupos.
- Apoya la toma de decisiones, puesto que pone a disposición la información de las bases de datos de la organización.
- Con la Intranet se hace más sencilla la coordinación de la recopilación de información para los proyectos.

## **2.1.1.- DISEÑO LÓGICO DE LA INTRANET.**

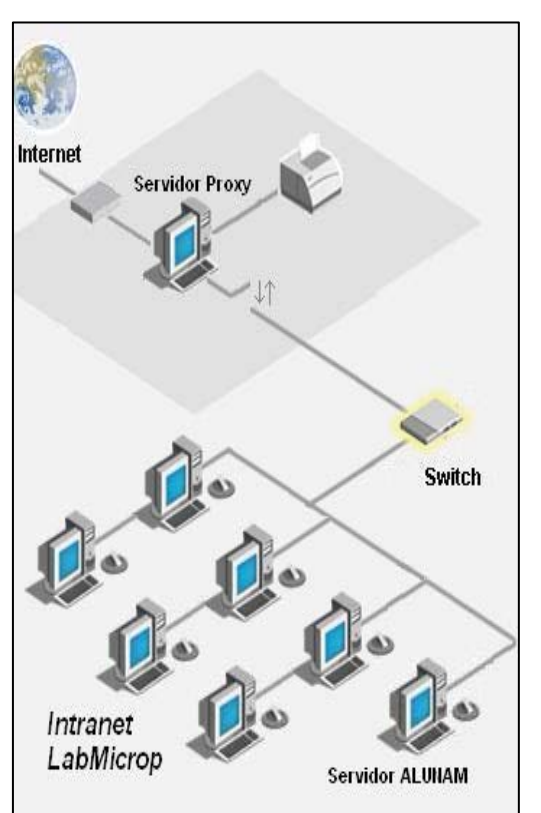

dudas y sugerencias.

**Figura 2.1. Diseño de la Intranet para el laboratorio de Microprocesadores.**

El diseño y la disposición lógica es el proceso de arreglar la información de la Intranet de acuerdo con algún plan general. Esto debe hacerse a través de un guión; frecuentemente la información que se quiere colocar en la Intranet se desglosa de manera natural en fragmentos lógicos:

• Proporcionar a los alumnos del laboratorio de microprocesadores, las prácticas, manuales y herramientas de los diferentes fabricantes de microprocesadores/

microcontroladores.

- Contener información de grupos y profesores.
- Facilitar el conjunto de prácticas de acuerdo al profesor seleccionado.
- Ofrecer la posibilidad de descargar los manuales, diagramas, circuitos, etc.
- Dar la opción de alojar las tareas, resultados de la práctica ó expresar sus

#### **2.1.2.- IMPLEMENTACIÓN DE LA INTRANET.**

#### **Implementación del Hardware.**

Considerando el material y equipo existente en el laboratorio de electrónica (área de Microprocesadores): 12 equipos de cómputo, un conmutador (switch), una la tarjeta GPIB, una bobina de cable UTP; se procedió a solicitar los insumos restantes: canaleta, conectores JACK RJ45, cajas y tapas correspondientes. Y se implemento una red de área local (LAN) con topología en estrella, con la configuración que se muestra en la figura 2.1

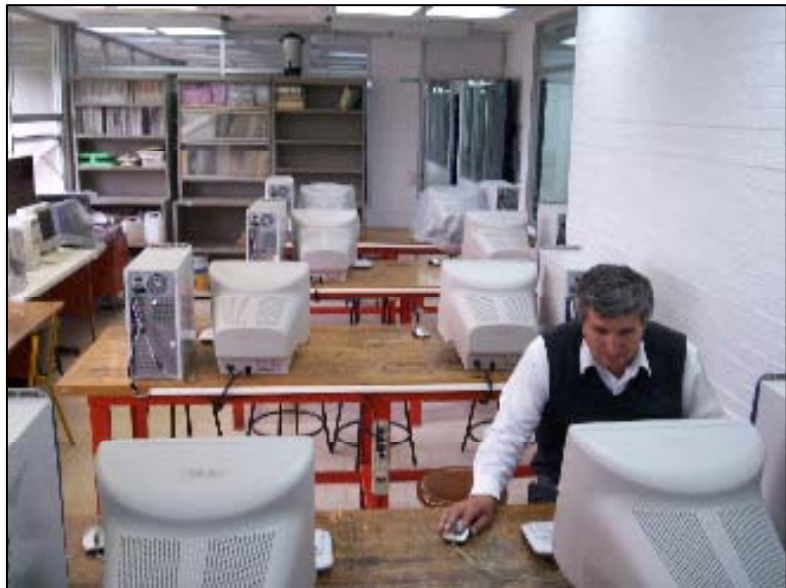

Como se puede observar en la figura 2.1, aparece el término proxy el cual hace referencia a un programa o dispositivo que permite el acceso a Internet a todos los equipos de una organización cuando sólo se puede disponer de un único equipo conectado a Internet, esto es, una única dirección IP.

**Figura 2.2. Implementación física de la Intranet para el laboratorio de Microprocesadores.** 

En esta figura también aparece el término switch que se puede traducir como conmutador, los conmutadores se utilizan cuando se desea conectar múltiples redes, fusionándolas en una sola. Al igual que los puentes, dado que funcionan como un *filtro* en la red, mejoran el rendimiento y la seguridad de las LANs.

La implementación física se puede observar en la figura 2.2; hay que hacer notar que el uso de esta red se empezó a utilizar hasta el semestre 2008-1, debido a un retrazo en los insumos y al mantenimiento preventivo que se pudo realizar hasta el ínter semestre 2007-2.

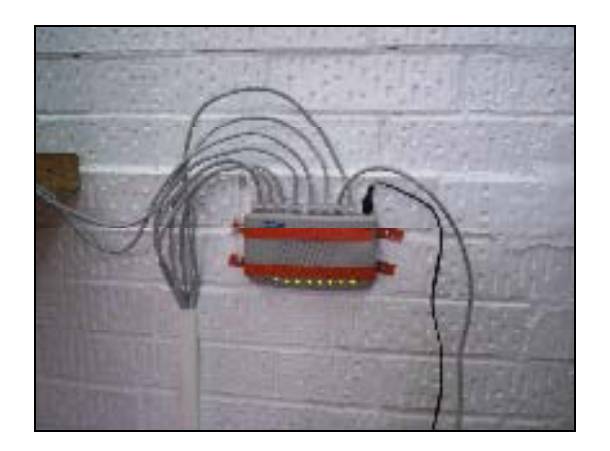

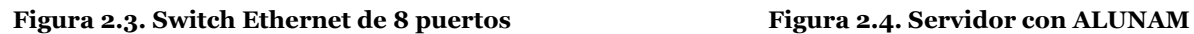

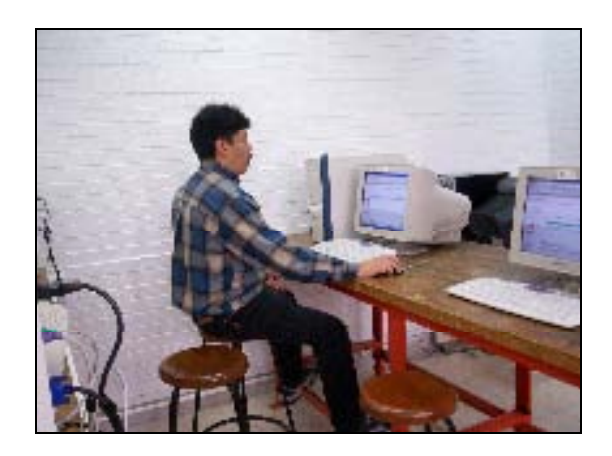

## **Implementación del Software.**

Para atender las necesidades de apoyo a la docencia, el seguimiento académico y la comunicación vía Internet entre docentes y alumnos de los programas y proyectos de educación continua, presencial, abierta y a distancia mediante el uso de las tecnologías de la información y la comunicación, la Coordinación de Servicios Educativos en RedUNAM, de la Dirección General de Servicios de Cómputo Académico (DGSCA), desarrolló el Sistema de Asesorías en Línea ALUNAM http://www.alunam.unam.mx

ALUNAM, el sistema de gestión de aprendizaje y contenidos (LCMS, Learning Content Management Systems, en inglés) se conformó a partir de herramientas y librerías de cómputo diseñadas para ofrecer soluciones concretas a los distintos programas y proyectos de la educación superior, como un apoyo a las actividades docentes y la consulta de contenidos vía Internet.

La arquitectura con la cual está diseñado ALUNAM se basa en tecnologías de código abierto, bajo un ambiente Java. Así, la incorporación de herramientas de software libre permite a esta aplicación no depender de otras propietarias, con lo cual se obtiene una reducción en costos y garantía en el manejo y actualización de la herramienta.

Es importante mencionar que el desarrollo de ALUNAM incorpora también tecnologías de vanguardia en lo que se refiere a diseño Web, lo cual permite adaptar la imagen, funcionalidad y navegación del sistema de acuerdo con las necesidades específicas de cada proyecto.

ALUNAM es también un desarrollo colaborativo diseñado a partir del trabajo interdisciplinario e intrainstitucional. Este sistema recoge las experiencias y necesidades de escuelas, facultades, institutos, colegios y centros de investigación del trabajo en conjunto y de colaboración de distintas dependencias, escuelas, facultades, institutos, colegios y centros de investigación de la Universidad; y agrupa las soluciones en servicios genéricos, para dar cabida a distintos proyectos y programas académicos que van desde la creación de sitios de apoyo a cursos presenciales hasta programas de posgrado impartidos enteramente a distancia.

En la sección 2.4, de este reporte de investigación se describe el procedimiento resumido para instalar ALUNAM, con la finalidad de plasmar los detalles y experiencias que se experimentaron en la implementación del software.

## **2.2.- ADMINISTRACIÓN DE LA INTRANET.**

Los sistemas de Información son hoy en día esenciales para el desarrollo de la investigación y la educación en todas las instituciones universitarias por tal motivo es imprescindible utilizar y explotar los recursos necesarios para hacer uso de estos servicios, actualmente los recursos técnicos para la realización de tecnologías de información relacionadas con los sistemas de información son relativamente fácil de conseguir. Como es el caso de ALUNAM, en el cual, *los asesores académicos administran*4 en un sitio de Internet, los contenidos didácticos de sus materias, realizan un control de avance de los alumnos y establecen una comunicación personal y grupal. Los alumnos, por su parte, tienen acceso a los contenidos y ejercicios que marcan los asesores así como a notas, bibliografía, carpetas de trabajo y herramientas de comunicación.

## **El conjunto de herramientas que conforma ALUNAM es el siguiente:**

- Herramientas de distribución de contenidos. Editor de contenidos en línea, posibilidad de adjuntar archivos de imágenes y texto, bibliografía, inserción de hipervínculos, así como administración de calendario de actividades de trabajo.
- Herramientas de comunicación y colaboración. Foros de discusión por curso, formación de grupos de trabajo, comunicación entre tutores y miembros del curso, novedades y calendario del curso.
- Herramientas de seguimiento y evaluación. Estadísticas y ficha personal por alumno, seguimiento de cada actividad, sistema editor de exámenes y reportes de actividades.
- Herramientas de administración y asignación de permisos. Administración de grupos, asesores, alumnos y proceso de inscripción y asignación de permisos por perfil de usuario.

Asimismo, con este sistema se efectúa la planeación de las tareas por realizar a través de un calendario, al tiempo de definir las rutas de enseñanza mediante la asignación dinámica de contenidos y servicios que se apoyan en el estándar internacional de IMS, Learning Design (IMSLD).

ALUNAM se apega a los estándares internacionales de desarrollo de los sistemas de administración de contenidos de aprendizaje (LCMS), los cuales permiten atender los problemas de interoperabilidad y flexibilidad en la organización de recursos didácticos. Además, está diseñado en un esquema modular que facilita la actualización, adaptación y mantenimiento de los servicios que integra y donde prevalece la arquitectura y metodología en la que se fundamenta el sistema.

<sup>-</sup><sup>4</sup> http://www.enterate.unam.mx/Articulos/2007/marzo/alunam.htm

#### **2-3.- SERVIDOR PROXY.**

Un Proxy es un programa o dispositivo que realiza una tarea acceso a Internet en lugar de otro ordenador. Un proxy es un punto intermedio entre un ordenador conectado a Internet y el servidor que está accediendo. Cuando navegamos a través de un proxy, nosotros en realidad no estamos accediendo directamente al servidor, sino que realizamos una solicitud sobre el proxy y es éste quien se conecta con el servidor que queremos acceder y nos devuelve el resultado de la solicitud.

Cuando nos conectamos con un proxy, el servidor al que accedemos en realidad recibe la solicitud del proxy, en vez de recibirla directamente desde nuestro ordenador. Puede haber sistemas proxy que interceptan diversos servicios de Internet. Lo más habitual es el proxy web, que sirve para interceptar las conexiones con la web y puede ser útil para incrementar la seguridad, rapidez de navegación o anonimato.

El proxy web es un dispositivo que suele estar más cerca de nuestro ordenador que el servidor al que estamos accediendo. Este suele tener lo que denominamos una caché, con una copia de las páginas web que se van visitando. Entonces, si varias personas que acceden a Internet a través del mismo proxy acceden al primer sitio web, el proxy la primera vez accede físicamente al servidor destino, solicita la página y la guarda en la caché, además de enviarla al usuario que la ha solicitado. En sucesivos accesos a la misma información por distintos usuarios, el proxy sólo comprueba si la página solicitada se encuentra en la caché y no ha sido modificada desde la última solicitud. En ese caso, en lugar de solicitar de nuevo la página al servidor, envía al usuario la copia que tiene en la caché. Esto mejora el rendimiento o velocidad de la conexión a Internet de los equipos que están detrás del proxy.

Otro caso típico de uso de un proxy es para navegar anónimamente. Al ser el proxy el que accede al servidor web, el proxy puede o no decir quién es el usuario que lo está utilizando. El servidor web puede entonces tener constancia de que lo están accediendo, pero puede que piense que el usuario que lo accede es el propio proxy, en lugar del usuario real que hay detrás del proxy. Hay proxies anónimos y los hay que sí informan del usuario real que está conectado a través del él.

Utilizar un proxy también tiene sus desventajas, como posibilidad de recibir contenidos que no están actualizados, tener que gestionar muchas conexiones y resultar un cuello de botella, o el abuso por personas que deseen navegar anónimamente. También el proxy puede ser un limitador, por no dejar acceder a través suyo a ciertos protocolos o puertos.

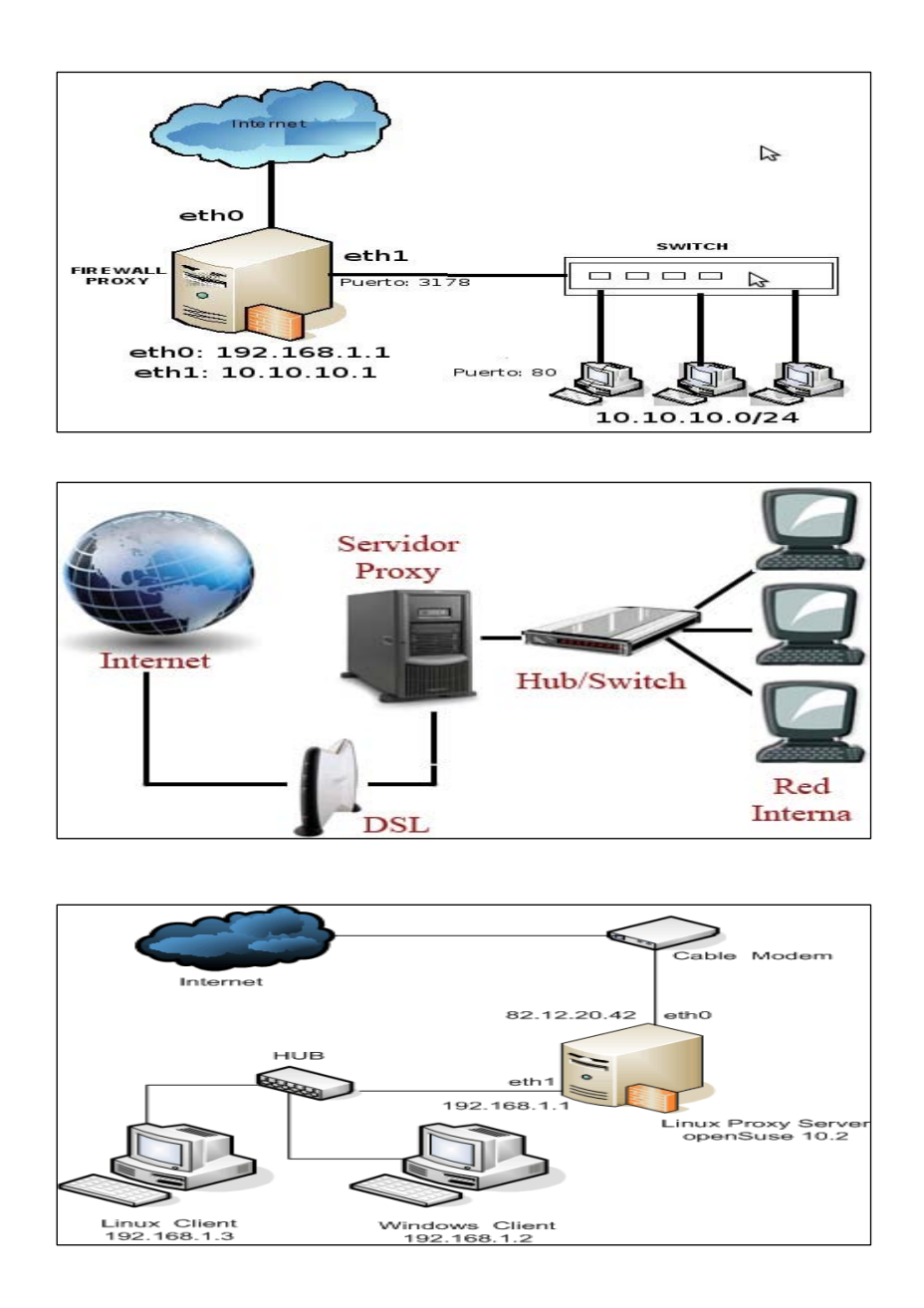

## **2.4.- IP DINÁMICAS (Dynamic IP)**

Se llama IP dinámica a la dirección IP que es asignada de manera aleatoria a una computadora cuando ésta se conecta con su proveedor de servicios de Internet (ISP). Todo proveedor dispone de un rango de direcciones IP que otorga dinámicamente a sus usuarios de servicios por conexión telefónica, mientras que los servidores de Internet disponen de una dirección IP fija.

## **2.5.- SEGURIDAD DE LA INTRANET.**

A pesar de que al inicio del proyecto se pensó instalar ALUNAM bajo un sistema operativo LINUX, por las posibilidades de seguridad más amplias que ofrece. Seleccionamos Windows XP, por la sencilla razón de que al tener un equipo dedicado al servidor tendríamos un equipo menos para la realización de las prácticas. Así que, preferimos instalar ALUNAM bajo Windows.

Sin embargo, Service Pack 2 de Microsoft Windows XP con tecnologías de seguridad avanzadas proporciona a los usuarios una mejor infraestructura de seguridad para la protección contra virus, gusanos y piratas informáticos. Además, contribuye a mejorar la administración y el control, con una experiencia para el usuario más agradable y coherente.

Al abrir una página Web en Internet Explorer, se imponen ciertas restricciones sobre qué puede hacer la página, en función de su ubicación y la zona de seguridad asignada. Hay varias zonas de seguridad, cada una con sus propias restricciones. Por ejemplo, las páginas que se encuentran en Internet estarán por lo general en la zona de seguridad Internet, más restrictiva. Las páginas que se encuentran en una red corporativa estarán normalmente en la zona de seguridad Intranet, y tendrán menos restricciones. Cada vez que se va a ejecutar contenido restringido, aparece una advertencia en la barra de información de Internet Explorer, y el usuario tiene la opción de hacer clic para eliminar la restricción y permitir el acceso al contenido.

A pesar de las ventajas que nos ofrece Windows XP en cuanto a seguridad, se tiene un control físico en la conexión de la Intranet, de tal forma que si el profesor que imparte la clase de laboratorio de microprocesadores requiere Internet, se debe conecta físicamente el conector RJ45 a la PC del Técnico Académico responsable del equipo en el turno vespertino. Además, la PC cuenta con una contraseña de acceso.

## **Instalación de la plataforma para la administración de contenidos.**

## **Procedimiento resumido de instalación para ALUNAM sobre XP**

1. Consultar la página de ALUNAM:

## http://www.alunam.unam.mx/index.jsp?menu=2&submenu=6&m=documenta cion&action=instalar

La información que se presenta en esta página es muy general, por lo que consideramos como aportación de nuestro proyecto, hacer una descripción más detallada de la instalación de esta plataforma.

2. Consultar la página del Ing. Arturo Ocampo, para descargar la versión compilada de ALUNAM

http://usuarios.lycos.es/aocampo/red\_academica/index.htm

- Descomprimir el archivo en la ruta: *c:\alunam*, *(crear la carpeta si no existe)*
- 3. Consultar la página de JAVA:

http://java.sun.com

- Elegir la sección **Downloas** y seleccionar **JAVA SE**
- Hacer clic en *Download SDK Update 2* y aceptar la licencia
- Descargar Windows Online Installation (build 06), Multi-language
- 4. Instalar Java SE 6
	- Aceptar la licencia
	- Se recomienda cambiar la ruta de instalación de JDK a: *C:\alunam\jdk*
	- Se recomienda cambiar la ruta de instalación de JRE: *C:\alunam\jdk\jre*
- 5. Asignar las variables de ambiente
	- Ejecutar Panel de Control, Sistema, Opciones Avanzadas, Variables de entorno
	- Crear una nueva variable de ambiente que se llame JAVA\_HOME con la ruta: C:\alunam\jdk
	- Agregar a la variable de sistema Path la ruta de JDK y JRE *C:\alunam\jdk\bin;C:\alunam\jre\bin*
- 6. Instalar Tomcat 5
	- Descargar la distribución binaria de tomcat 5.5 de la página: http://tomcat.apache.org/download-55.cgi
	- Hacer clic en el formato ZIP
	- Descomprimir el archivo en la ruta: *c:\alunam*
	- Se recomienda renombrar la carpeta de *C:\alunam\apachetomcat-5.5.25 por C:\alunam\tomcat*
	- Abrir una ventana de *Símbolo del sistema* y ejecutar:
		- *CD C:\alunam\tomcat\bin*
		- *Startup.bat*
- 7. Instalar Postgresql 8.2
	- Descargar el software de la página: http://www.postgresql.org/ftp/binary/v8.2.4/win32/ Y seleccionar la versión más reciente en formato zip:
	- Descomprimir el archivo:
	- Ejecutar el programa instalador:
		- o Seleccionar el lenguaje
		- o Hacer clic en siguiente "Next>"
		- o Puede leer si gusta las notas de instalación y hacer clic en siguiente "Next>"
		- o Las opciones de instalación por default son las adecuadas y verifique la ruta de instalación, hacer clic en siguiente "Next>"
		- o Instalar Postgresql como un servicio de Windows:
			- Asignar la contraseña para este servicio: *(la que considere el usuario)*
			- Hacer clic en siguiente "Next>", contestar que "SI" para crear la cuenta y contestar que "NO" para dejar la contraseña asignada.
		- o Configuración de la base de datos
			- Seleccionar inicialización de la base de datos
			- Verificar que el número del puerto sea: *5432*
			- Aceptar la conexiones para todas las direcciones
			- Elegir el país local: *Spanish, Mexico*
			- Elegir codificar en: LATIN1
			- Asignar una contraseña para el usuario postgres: *(la que considere el usuario)*
		- o Dejar el lenguaje procedural por default y hacer clic en siguiente "Next>"
		- o Dejar el modulo seleccionado por default y hacer clic en siguiente "Next>"
		- o hacer clic en siguiente "Next>" para completar la instalación.
- 8. Verificar que este bien instalado el Postgresql:
	- Abrir una ventana de MS-DOS desde el menú de PostgreSQL8.2 *(Command Prompt)*
	- Escribir: *psql –U postgres –h localhost*
	- Preguntará por la contraseña del usuario postgres *(es el segundo password que se asigno durante la instalación)*
	- Si todo marcha bien, deberá mostrar un mensaje de bienvenida y el prompt "postgres=#", lo cual indica que se puede escribir algún comando de SQL con privilegios de superusuario.
	- Para verificar que la configuración este correcta escribir: *"\l"* para desplegar las bases de datos codificadas en LATIN1, *(de no ser así ALUNAM posiblemente presentará errores en la acentuación de palabras)*
	- Para salir escribir *"\q"*
	- Ejecutar pgAdmin III desde el menú de PostgreSQL8.2
		- o Después de cerrar la ventana de sugerencia del día. Hacer doble clic "PostgreSQL Database Server 8.2" y preguntará por la contraseña del usuario postgres *(es el segundo password que se asigno durante la instalación)*
		- o Seleccionar de la ventana Explorador de Objetos "*Roles de Login"* y en la barra de menú: *Editar, Nuevo Objeto, Nueva Rol de Login…* Y crear el usuario *"alunam"*, asignar contraseña *(la que considere el usuario)* y todos los privilegios.
		- o Seleccionar de la ventana Explorador de Objetos "*Roles de Login"* y en la barra de menú: *Editar, Nuevo Objeto, Nueva Base de Datos.* Y crear la base de datos con nombre *"alunam\_db"*, propietario *"alunam"*, codificado *"LATIN1"*, plantilla *"template1"*, tablespace *"pg\_default"*
	- Abrir una ventana de MS-DOS desde el menú de PostgreSQL8.2 *(Command Prompt)*
	- Escribir: *psql –U alunam –h localhost alunam\_db < C:\alunam\Proy2007\_ALUNAM\alunamFunctions.sql*
	- Preguntará por la contraseña del usuario postgres *(es el segundo password que se asigno durante la instalación)*
- Escribir: *psql –U alunam –h localhost alunam\_db < C:\alunam\Proy2007\_ALUNAM\alunam.sql*
- Escribir: *psql –U alunam –h localhost alunam\_db < C:\alunam\Proy2007\_ALUNAM\alunam-sql-initdata.sql*
- Escribir: *copy c:\alunam\Proy2007\_ALUNAM\alunam.war c:\alunam\tomcat\webapps*
- Escribir: cd *c:\alunam\tomcat\bin*
- Escribir: *shutdown.bat*
- Escribir: *startup.bat*
- 9. Abrir el navegador web (ej. Mozilla Firefox) y escribir : http://localhost:8080/alunam

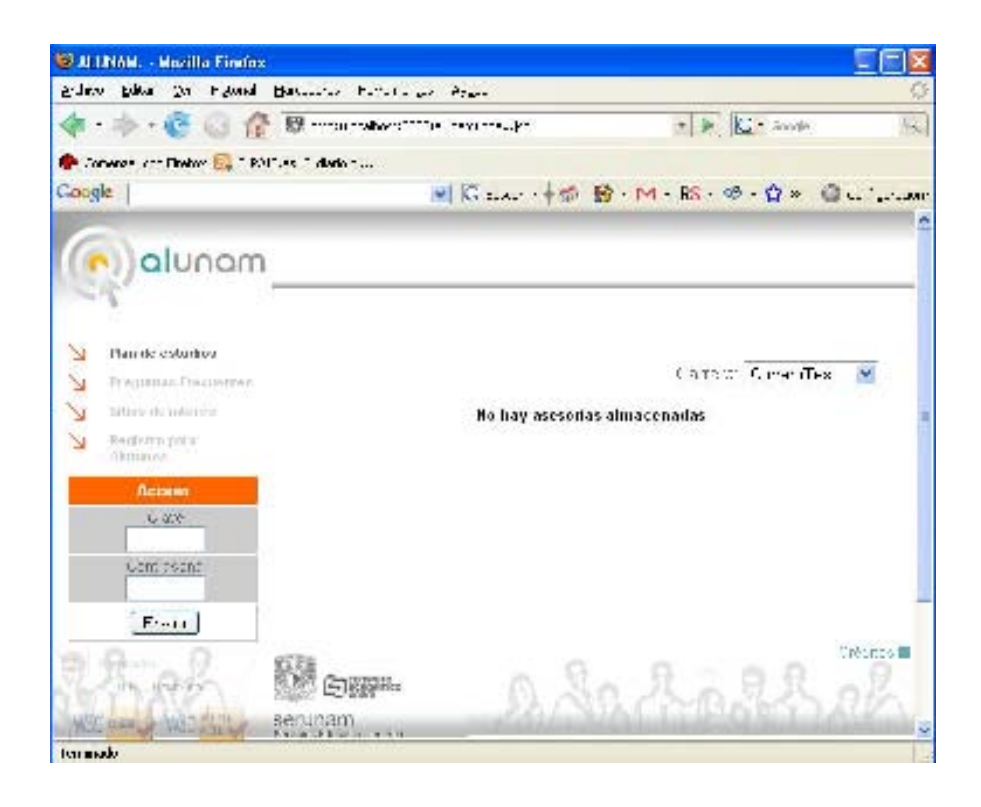

**Figura 2.5. Entorno de ALUNAM** 

## **2.6.- ANÁLISIS DE COHORTES Y LA INVESTIGACIÓN POR ENCUESTA.**

En este trabajo, una cohorte se define como un grupo de alumnos del mismo grupo, que utilizan durante el semestre las tecnologías de la información y la comunicación (TIC), a través del uso de la Internet. En particular de un Entorno Virtual de Aprendizaje utilizado por el profesor que hace esta investigación.

Este ambiente virtual de aprendizaje es iniciado por una página web desarrollada por el profesor, la cual tiene como objetivo alojar apuntes y ligas a sitios con información relacionada con la materia. Ahora esta página contiene un nuevo elemento llamado ALUNAM.

En este trabajo la cohortes, será una observación "del impacto de las TICs como herramienta para dotar de nuevas destrezas en el aprendizaje de la materia" y también la observación "de las actitudes en el grupo"

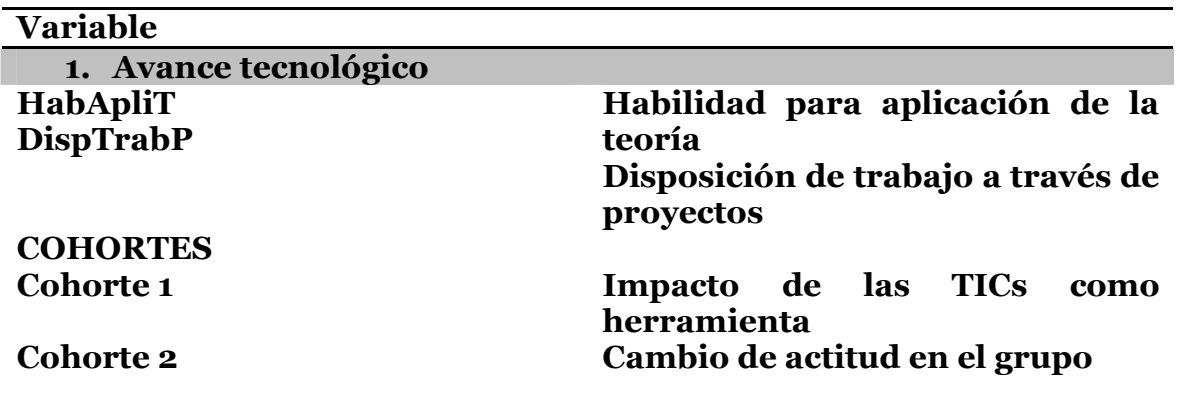

## **Tabla de cohortes.**

Además de la observación realizada por el profesor, se realizo una encuesta. Llegando al siguiente análisis estadístico, como el primer elemento descriptivo del comportamiento del grupo.

Tabla 1. Tasa semestral del impacto de las TICs como herramienta de aprendizaje y cambio de actitud en grupo.

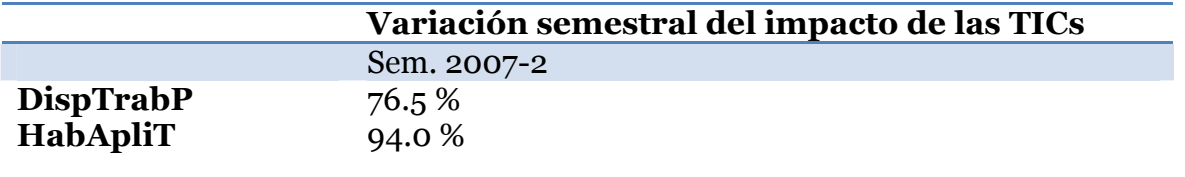

## **3.- PRODUCTOS REALIZADOS.**

Consideramos que el proyecto ha sido significativo, ya que se logro implementar una intranet utilizando los recursos existentes en el laboratorio sin solicitar equipo adicional. Sin embargo todavía quedaron varias computadoras sin conectarse a la red interna del laboratorio, por lo que en el futuro cuando haya oportunidad de solicitar equipo, se sugiere pedir switch y tarjetas inalámbricas. Con el fin de que el alumno de ingeniería este siempre en contacto con el uso de tecnología, de tal forma que tanto alumnos como profesores propongan proyectos de aplicación.

Se genero una tesis de licenciatura por modalidad de caso práctico, que fortalecerá los contenidos del sistema ALUNAM y da pie a seguir fomentando la creación de nuevos materiales, elaborados tanto por alumnos como profesores para enriquecer el servidor.

Desde el punto de vista de la investigación cualitativa se formo una tabla de cohortes que cada semestre se deberá llenar con datos estadístico para que en el futuro se puedan hacer estudios más descriptivos de la evolución en el uso de las nuevas tecnologías de la información y la comunicación.

## **4.- COMENTARIOS Y BALANCE DEL CASO PRÁCTICO.**

Consideramos que el objetivo del proyecto se ha cumplido con forma a lo planeado en el documento entregado a consejo técnico, cumpliendo con el propósito de implantar nuevas herramientas pedagógicas que hagan más eficiente el proceso de enseñanza aprendizaje. Dejando como precedente una guía de instalación de la plataforma ALUNAM, para que cualquier profesor interno o externo a la FES pueda utilizarlo con facilidad en su trabajo académico.

Es importante mencionar que la plataforma institucional ALUNAM abre la posibilidad de experimentar nuevos usos pedagógicos en el campo de las nuevas tecnologías, de tal forma que se pueda crear una línea multidisciplinaria entre la técnica que poseen los alumnos de ingeniería y la aplicación en los sistemas de administración de contenidos que se requieren en muchas carreras de carácter social.

## **5.- AYUDA PARA EL USUARIO.**

## **Ayuda para el manejo de ALUNAM.**

En este anexo se presentan las herramientas necesarias para la correcta consulta y manejo del sistema ALUNAM

#### **Tema 1: Antes de Ingresa al sistema.**

*Objetivo: Conocer los elementos presentes en la página de inicio.* 

#### **Subtema 1.1: Plan de estudios**

*Objetivo: Aprender a utilizar las opciones que se presentan es esta sección.* 

#### **Subtema 1.2: Registro de alumnos**

*Objetivo: Conocer los elementos que constituyen el formulario de registro de alumnos.* 

**Subtema 1.3: Acceso.**  *Objetivo: Aprender a accesar al sistema.* 

#### **Subtema 1.4: Contacto.**

*Objetivo: Contacto* 

#### **Tema 2: Paginas interiores.**

*Objetivo: Aprender a utilizar los recursos que existen en las páginas interiores del sistema ALUNAM.* 

#### **Subtema 2.1: Plan de estudios.**

*Objetivo: Aprender a utilizar las opciones que se presentan en la página de plan de estudios.* 

**Subtema 2.2: Carpeta**  *Objetivo: Comprender la función y herramientas de la carpeta.* 

**Subtema 2.3: Mis datos**  *Objetivo: Comprender el significado de esta sección.* 

#### **Tema 3: Mis asesorías.**  *Objetivo: Aprender a utilizar las herramientas que existen en esta sección.*

**Subtema 3.1: Presentación**  *Objetivo: Presentar la sección mis asesorías* 

## **Subtema 3.2: Contactar al asesor**

*Objetivo: Aprender a utilizar el formulario para contactar al profesor.* 

**Subtema 3.3: Contenido**  *Objetivo: Comprender el significado de los conceptos de la sección contenido.* 

**Subtema 3.4: Foro**  *Objetivo: Comprender las funciones del foro.* 

## **Subtema 3.5: Calendario**

Objetivo: Comprender el funcionamiento del calendario.

**Subtema 3.6: Unidades de aprendizaje.**  *Objetivo: Aprender el funcionamiento de las unidades de aprendizaje.* 

#### **Tema 1: Antes de Ingresa al sistema.**

*Objetivo: Conocer los elementos presentes en la página de inicio.* 

#### **Subtema 1.1: Plan de estudios**

*Objetivo: Aprender a utilizar las opciones que se presentan es esta sección.* 

Esta sección permite visualizar la totalidad de programas académicos que se encuentran registrados como parte de la Oferta Educativa en Línea que se encuentra alojada en el sistema ALUNAM. Para localizar alguna de las opciones fácilmente:

- 1. Localiza en la sección de Carrera el programa académico al cual pertenece la oferta que estás buscando (Puede estar dentro de una licenciatura, un posgrado, etc).
- 2. Aparecerá la información correspondiente a la licenciatura o programa académico que has elegido. Si deseas que esta información tenga una mayor organización, puedes recurrir al menú de la opción Ordenar por, el cual contiene los siguientes rubros: semestre, área o asesoría.
- 3. Una vez que has realizado esta selección, el plan de estudios o programa académico se organizará según este criterio. En general, sólo se deben elegir las categorías que se requieran y automáticamente los listados de asignaturas que se presentan en la pantalla principal se adecuarán a determinadas peticiones.

## **Subtema 1.2: Registro de alumnos**

*Objetivo: Conocer los elementos que constituyen el formulario de registro de alumnos.* 

En la página principal se encuentra un vínculo denominado Registro para alumnos, el cual conduce a los estudiantes a un formulario para realizar dicha actividad. La finalidad de esta sección es la de permitir el registro de los estudiantes que accederán al sistema y harán uso del mismo.

- Como se puede observar, su llenado es muy sencillo e intuitivo. Sólo basta con incluir en las distintas secciones marcadas, la información requerida al estudiante, la cual corresponde a algunos de sus datos personales.
- Una vez que se ha concluido el llenado del formulario, basta con oprimir el botón Registrar y los datos que proporcionó el estudiante, entre los que se encuentran su clave y contraseña, quedarán automáticamente registrados y autorizados en la base de datos del Sistema, para que comience a navegar y trabajar por la oferta académica que le corresponda según su inscripción.

**Nota:** Tú puedes registrar tus datos en el sistema mediante este formulario; el administrador del sistema y tu Tutor o asesor, son los encargados de darte de alta en una o varias asignaturas, cursos, talleres o módulos. El tiempo y la dinámica específica varían dependiendo de la institución y su normatividad; pero seguramente te será notificado por correo electrónico.

#### **Subtema 1.3: Acceso.**

*Objetivo: Aprender a accesar al sistema.* 

En esta sección, los estudiantes podrán ingresar al sistema para consultar los materiales, actividades y diversos recursos que el profesor ha destinado como parte de sus asesorías y que contribuyen al aprendizaje de los conocimientos, habilidades y actitudes de interés.

Para ingresar:

- 1. Sólo escribe la clave y contraseña en el cuadro de texto destinado.
- 2. Dicha clave y contraseña fue proporcionada por el administrador del sistema o tú mismo diste la diste de alta a través de tu formulario de registro.
- 3. Da un clic en Enviar.

#### **Subtema 1.4: Contacto.**

*Objetivo: Contacto* 

A través de esta sección puede enviar un mensaje al Administrador de la red y ponerse en contacto con él, en caso de que tenga alguna duda en torno al funcionamiento del sistema, si desea reportar problemas o incluso si ha olvidado su clave y contraseña.

Para ello:

- 1. Dé un clic en la liga Contacto.
- 2. Aparecerá una pantalla en la que el alumno puede enviar un correo al administrador expresando sus dudas.
- 3. Introduzca en el cuadro de texto De: su dirección de correo electrónico y en el Asunto un título para su mensaje, el cual de preferencia sea breve y refleje la idea principal de su mensaje.
- 4. Finalmente escriba su Mensaje en el cuadro de texto determinado para ello.
- 5. Dé un clic en Enviar.

Su mensaje será respondido directamente en su dirección de correo, por el administrador.

#### **Tema 2: Paginas interiores.**

*Objetivo: Aprender a utilizar los recursos que existen en las páginas interiores del sistema ALUNAM.* 

#### **Subtema 2.1: Plan de estudios.**

Objetivo: Aprender a utilizar las opciones que se presentan en la página de plan de estudios.

Al igual que en la parte exterior, esta sección permite consultar la totalidad de programas académicos que se encuentran registrados como parte de la Oferta en Línea en el sistema ALUNAM.

Sólo localice el programa académico que desea consultar en la sección Carreras y puede apoyarse en las opciones del menú ordenar por para organizar las asignaturas que lo conforman por semestre, área o asesoría.

Elige las opciones que desee consultar y automáticamente los listados de asignaturas que se presentan en la pantalla principal se adecuaran a tus peticiones.

#### **Subtema 2.2: Carpeta**

*Objetivo: Comprender la función y herramientas de la carpeta.* 

Esta sección permite administrar los archivos que desees subir al servidor para integrarlos en algún momento a tus actividades de aprendizaje.

También puedes:

- Compartir archivos con tu profesor y todos tus compañeros de grupo.
- Compartir archivo con tus compañeros de equipo.

En esta misma medida podrás observar los archivos que tus compañeros comparten con todo el grupo y los que comparten los miembros de tu equipo de trabajo.

En las secciones siguientes, se explican las actividades que puedes realizar en esta sección así como algunas características de cada uno de los tipos de Carpeta que se te ofrecen: Carpeta personal, Carpetas Grupal o por equipo

#### **Subtema 2.3: Mis datos**

*Objetivo: Comprender el significado de esta sección.* 

Esta opción despliega una ventana emergente, con un formulario que contiene tus datos generales: nombre, apellidos, correo electrónico y sexo. Ello permite la edición de los mismos, en caso de que desees realizar alguna modificación.

Como podrás observar, los cuadros Contraseña y Confirmación de la contraseña, aparecen vacíos para tu mayor seguridad. Sin embargo, tanto la clave como la contraseña, a pesar de no ser mostradas se encuentran registradas y almacenadas en el sistema.

- Para modificar los datos que creas conveniente, basta con cambiar la información correspondiente en el cuadro de texto respectivo.
- Después ingresa tu contraseña y confírmala. Finalmente oprime el botón Enviar.
- Entonces el sistema desplegará una tabla con tus datos actualizados, tal y como han quedado registrados (con excepción de la clave y contraseña).
- Si ya no deseas trabajar con la sección Datos personales, sólo da un clic en la opción Cerrar ventana.

Es posible también que sólo ingreses a esta sección sin que desees modificar nada, sólo consultar tus datos. En este caso, basta con que observes tu información y sin modificar nada sólo cierra la ventana cuando hayas terminado la consulta.

#### **Tema 3: Mis asesorías.**

*Objetivo: Aprender a utilizar las herramientas que existen en esta sección.* 

## **Subtema 3.1: Presentación**

*Objetivo: Presentar la sección mis asesorías* 

Esta sección te permite consultar la página de presentación del programa académico que estás cursando. Te recomendamos que ésta sea la primera página que observes al ingresar hacia el contenido y materiales ofrecidos. Usualmente se incluye una descripción del curso o la introducción y presentación general al mismo, con información de difusión que tu profesor consideró pertinente para iniciar.

## **Subtema 3.2: Contactar al asesor**

*Objetivo: Aprender a utilizar el formulario para contactar al profesor.* 

Al dar un clic en este botón, automáticamente se despliega una ventana emergente con un formulario para escribir un mensaje de correo sobre algún asunto que te interese comentarle. Verás que automáticamente se ha incluido la dirección de correo electrónico de tu asesor y la tuya, mismas que no pueden sustituirse o modificarse en este espacio; por lo que se evita que haya errores.

Las secciones que lo conforman son:

- Para: incluye automáticamente el correo electrónico de tu asesor o profesor.
- De: incluye automáticamente tu correo electrónico.
- Asunto: escribe algún título para tu mensaje, procurando que refleje la razón, el tema o el motivo por el cual le envías el mensaje y que además sea muy concreto.
- Mensaje: redacta la información que desees hacerle llegar, ya sea una duda, un comentario, un planteamiento, etc.
- Enviar correo: una vez que hayas concluido con el llenado del formulario, sólo da un clic en este botón.

En seguida en pantalla el sistema enviará un mensaje confirmando que tu correo ha sido enviado. Una vez realizado esto podrás regresar de nuevo al formulario para enviar otro mensaje al profesor dando un clic en la opción Atrás o puedes dar por concluido el uso del correo y seleccionar el vínculo: Cerrar ventana.

## **Subtema 3.3: Contenido**

*Objetivo: Comprender el significado de los conceptos de la sección contenido.* 

Desde esta sección se pueden consultar los contenidos y actividades elaboradas por el profesor, para cada uno de los temas y subtemas que habrás de estudiar.

- En la pantalla principal de la sección Contenido, encontrarás por lo general un Temario, dentro del cual hay nombres de subtemas vinculados, lo que significa que se encuentran habilitados con contenido, materiales y actividades en su interior.
- Elige aquél en el que desees trabajar y da un clic en su denominación.
- Una vez dentro podrás identificar un menú de lado izquierdo, en el que se enuncian los recursos que tu profesor ha dispuesto para el estudio de la unidad o tema.

**Notas:** Es la primera página que se despliega al dar clic en alguno de los subtemas elaborados por el profesor. En esta sección encontrarás información dentro de recursos tales como: desarrollos temáticos, introducción a la unidad, resúmenes, notas, explicaciones, etc.

Dicha información aparece desde el inicio. Algunas secciones se encuentran vinculadas y te conducen a otros sitios o te permiten descargar archivos. En estos casos, sólo basta con dar un clic en la información vinculada que desees consultar.

**Actividades:** al dar clic en este rubro, aparecerán todas las actividades que el profesor ha preparado para apoyar tu aprendizaje del tema. En general puede ser que el tipo de actividades planteado por el profesor sea uno de los siguientes o incluso que combine algunos de ellos:

**Sólo pregunta o indicación:** en este caso, aparecerá la información, indicaciones o sugerencias para la realización de la actividad, por lo que ésta no la llevarás a cabo en línea. Seguramente el profesor incluirá todos aquellos aspectos que te serán de utilidad como por ejemplo la forma de entrega y los tiempos.

**Respuesta Abierta:** En este tipo de actividades, usualmente el profesor generará una pregunta, planteamiento o indicación e inmediatamente después el sistema te proporciona un cuadro de texto en el que podrás resolver tu actividad de acuerdo con lo que se te ha requerido.

**Opción múltiple:** en este tipo de preguntas, el profesor realizará un planteamiento e incluirá varias respuestas posibles. En algunos casos sólo una de ellas es correcta, en otros casos puede haber más de una.

Seguramente el profesor realizará esta indicación. Lo único que tendrás que hacer es dar un clic en la(s) respuesta(s) que elijas como correcta.

**Llenar tabla (filas x columnas):** Es posible que se te presenten actividades de aprendizaje en las cuales se puede poner una columna horizontal con algunas categorías de información, las cuales se entrecrucen con otras categorías establecidas a nivel vertical o viceversa. Por ejemplo: en una columna vertical podría aparecer el nombre de algunos Teóricos y en rubros horizontales, se pueden establecer categorías como: biografía, aportaciones, principios teóricos, etc.

En los diversos puntos en que se cruzan las diferentes categorías horizontales con las verticales aparecerá un cuadro de texto que te permitirá resolver la actividad. Finalmente, deberás guardar tu información para que sea revisada por tu profesor.

**Completar Frases:** en este tipo de preguntas se presentarán algunas oraciones en las que es necesario incluir una palabra o varias, según las indicaciones dadas por el profesor (puede ser un concepto, un término, una frase, etc.), la cual deberás escribir dentro de un cuadro de texto vacío.

Una vez que hayas concluido el llenado de tu(s) actividad(es) de aprendizaje, sólo da un clic en Enviar. El profesor podrá revisar tu trabajo ya que tendrá acceso a tus actividades una vez que las hayas realizado.

**Bibliografía:** podrás consultar las referencias bibliográficas, hemerográficas, electrónicas o de otra índole, que el profesor ha puesto a tu disposición para el estudio de los contenidos del tema. Sólo da un clic en el vínculo Bibliografía y podrás comenzar la consulta.

## **Subtema 3.4: Foro**

*Objetivo: Comprender las funciones del foro.* 

A través del foro podrás realizar intercambio de ideas con tus compañeros y profesor, lo que te permite establecer mayores oportunidades de diálogo y retroalimentación, en torno a asuntos académicos sobre la temática que se está tratando.

En el sitio, existe un foro general por cada asignatura, taller o curso que estés tomando. Posiblemente se planteen algunas discusiones por tema o unidad, a las cuales puedes dar respuesta. Incluso es posible que tú puedas plantear dudas o nuevas discusiones dependiendo de la dinámica o forma de trabajo expuesta por el profesor. El funcionamiento es el siguiente:

• Oprime el botón Foro. Aparecerá una pantalla que en la parte superior presenta algunos datos referentes a tu profesor y a los datos generales del foro. A continuación se presentan las actividades que puedes realizar en esta sección:

En general, el foro de discusión tiene las siguientes opciones para su funcionamiento:

Agregar tema

- Al dar un clic en este vínculo aparece un formulario que posee dos cuadros de texto. En uno de ellos escribe el Título de la participación y en el otro el Texto de la participación. Puedes formular una pregunta o comentario para que tus compañeros y profesor comiencen a enviarte comentarios en torno a ello.
- Oprime el botón Enviar y tu participación será agregada.

El botón Limpiar que aparece al final de este formulario, te permite eliminar toda la información que has escrito, en caso de que cometas algún error al estar llenando los cuadros de texto.

## **Responder a esta participación.**

- Oprime este botón si deseas generar algún comentario en torno a una participación.
- Pon el título de tu respuesta a cierta participación. Si no deseas poner un nuevo título, el sistema agregará la sílaba Re: para indicar que es una respuesta, seguido del nombre del mensaje original.
- En el siguiente cuadro de texto, escribe una contestación.
- Oprime el botón Enviar cuando termines de escribir tu mensaje y desees que sea publicado en el foro.

## **Titulo del mensaje.**

- Cuando alguien ha generado algún tema o participación, podrás observar que el título se encuentra vinculado.
- Da un clic en este vínculo y aparecerá el texto completo de la participación junto con los datos generales de la misma. Desde aquí podrás leer las participaciones además de que aparecen varios vínculos que te permiten realizar diversas actividades como:

## **Imprimir participación.**

Esta opción permite que toda la discusión que se generó en el foro en torno a un tema se presente de manera organizada en una nueva ventana y se pueda imprimir.

- Da un clic en el vínculo Imprimir Participación
- Aparecerá una nueva ventana, en donde se podrá localizar un botón en forma de impresora; mismo que sólo deberá oprimirse.
- Configura tu impresión, envíala y al concluir da un clic en el vínculo Cerrar ventana.

Adicionalmente, para ir de una discusión a otra y navegar entre participaciones se ofrecen las opciones:

## **Ir a lista de participaciones.**

Permite al usuario ir de una discusión sobre un tema a la página principal del foro, en la que se encuentran todas las discusiones en torno a los diferentes temas que se han expuesto.

## **Seguimientos.**

 Bajo este título se podrán consultar todas las repuestas que se han originado a partir de un tema general de una manera gráfica, en la que se presentan los nombres y las fechas de las respuestas que ha obtenido determinada participación, incluyendo los datos del usuario que emite ese comentario. Sólo da un clic en el nombre de la respuesta que deseas consultar.

## **Ordenar por autor, tema o fecha.**

 En la página principal del Foro, también puedes ordenar el total de Temas originados, ya sea por autor (siguiendo un orden alfabético), por fecha (colocando los mensajes más recientes hasta la parte superior) o por tema (ordena alfabéticamente el título del tema).

• Localiza el vínculo Ordenar por autor, fecha o tema y da un clic.

## **Imprimir tema.**

El sistema permite que se imprima la totalidad de las participaciones con las respuestas que han sido generadas a lo largo de cada uno de los temas planteados.

- Da un clic en Imprimir Tema.
- Aparecerá una nueva ventana, en donde se podrá localizar un botón en forma de impresora; mismo que sólo deberá oprimirse.
- Una vez concluida la impresión da un clic en el vínculo Cerrar ventana.

## **Subtema 3.5: Calendario**

*Objetivo: Comprender el funcionamiento del calendario.* 

El calendario es una herramienta que te permitirá conocer y recordar las actividades y eventos relevantes en tu actividad académica para cada día del mes. En este apartado podrás encontrar dos tipos de vínculo, algunos se refieren a eventos o actividades generales que el profesor ha programado para ti posiblemente de manera complementaria o como avisos adicionales.

Es posible que al dar clic en dichos avisos aparezcan en una pequeña ventana en la que se te darán los informes del evento de interés. En otros casos, cuando son actividades de aprendizaje programadas por el profesor, usualmente al dar un clic en ellas te conducirán a la sección en la que se encuentran incluidas para que obtengas más información o puedas realizarlas.

En ambos casos lo que debes realizar es lo siguiente:

- Localiza el mes (mediante las flechas Anterior y Siguiente) y el día que deseas consultar, así como el nombre del evento que sea de tu interés y da un clic.
- Podrás observar que aparece un pequeño aviso con los datos del evento o actividad que estás consultando. Una vez que termines de leerlo sólo da un clic en Cerrar ventana.
- En otros casos, aparecerá una ventana con una Unidad de aprendizaje, en la que podrás localizar la actividad, foro o recurso que el profesor ha destinado para consultarla en esa fecha. Esta ventana te permitirá interactuar con las secciones y la información contenida en ella. También al concluir, no olvides activar la opción Cerrar ventana.

## **Subtema 3.6: Unidades de aprendizaje**

*Objetivo: Aprender el funcionamiento de las unidades de aprendizaje.* 

Esta sección presenta cada una de las unidades o temas que conforman la asignatura, curso o taller que estás tomando. La idea principal es que al ingresar a cualquiera de ellas tendrás acceso a todos los recursos, materiales y actividades que el profesor ha destinado para apoyar tu aprendizaje, ordenados de tal forma que puedas organizar mejor tu estudio, tus tiempos y tengas un acceso más sencillo a todos ellos.

De esta forma, encontrarás ordenados por unidad temática recursos y actividades como: materiales de lectura, actividades de aprendizaje, foros de discusión, páginas con bibliografía, etc., que el profesor ha creado para determinado tema o unidad temática.

Es importante mencionar que la información presentada es la misma que se incluye en la sección de contenidos, la diferencia es la forma de organizar y estructurar los recursos. Puedes optar por acceder desde Contenido o desde Unidades de aprendizaje, de acuerdo con lo que te resulte más cómodo.

- Da un clic en el botón denominado Unidades de aprendizaje.
- Aparecerá una pantalla denominada Unidades de aprendizaje, en la que podrás apreciar una tabla que contiene los siguientes datos para sus columnas:

**Unidades de aprendizaje:** se enlista el nombre de cada uno de los temas generales o unidades que conforman la propuesta académica que estás cursando. Al dar un clic en la denominación de alguna de las unidades, serás conducido a una pantalla que contiene organizados todos los recursos, materiales y actividades que el profesor ha definido para esa Unidad. Más adelante se detalla esta sección.

**Descripción:** En esta columna aparecerá una breve descripción y/o los logros principales que podrás alcanzar con el estudio de cada tema o unidad.

**Fecha de Inicio y Término:** Estas dos columnas te presentan la fecha en que iniciará el estudio del tema o unidad, misma que ha sido sugerida por tu profesor, así como la fecha en que es idóneo que concluya.

## **Subtema 3.7: Cerrar sesión**

*Objetivo: Aprender la importancia de cerrar su sesión.* 

Una vez que hayas finalizado el trabajo con el sistema, sólo basta con que des un clic en el vínculo Cerrar sesión e inmediatamente ésta se cerrará, quedando guardado todo el trabajo que hayas realizado.

Es importante que siempre oprimas este vínculo, sobre todo si trabajas en lugares públicos en los cuales varios usuarios emplean un mismo equipo; pensando en que nadie ajeno a ti tenga acceso a tu información sin que lo desees. Aunque cabe mencionar, que después de cierto tiempo de inactividad, (media hora en promedio) tu sesión automáticamente expirará por lo que el sistema te requerirá de nuevo tu clave y contraseña.

## **Bibliografía.**

Bisquerra A., Rafael, METODOS DE INVESTIGACIÓN EDUCATIVA Guía Práctica, CEAC Babbie, Earl, R. Métodos de Investigación por encuesta. Soriano Ayala, Métodos de investigación en educación. Universidad de Almería.

http://www.alunam.unam.mx